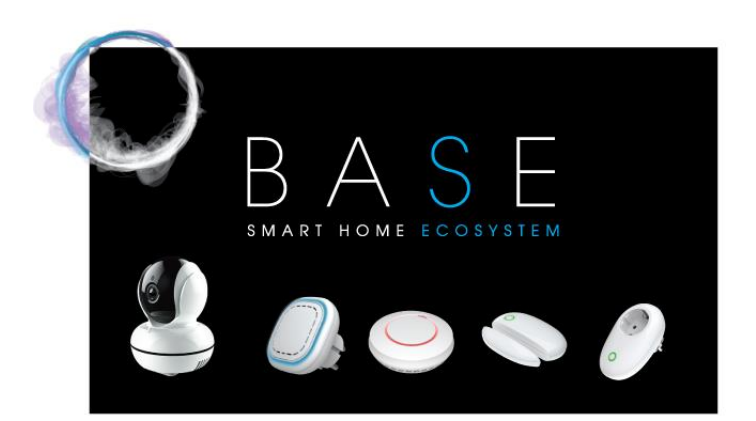

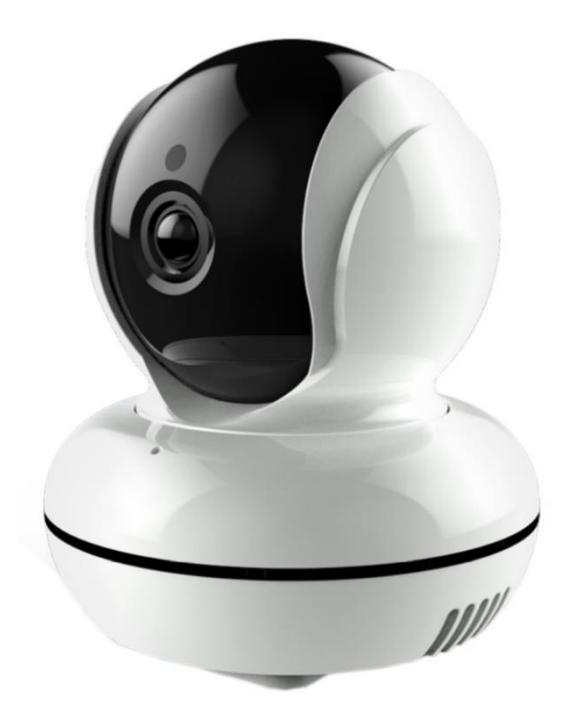

SWM290 IP Camera User Manual

# **IMPORTER: SUOMEN TURVAKAUPPA OY**

www.turvakauppa.com

### 1 Overview

This IP Camera supports video recording and playback, voice intercom, motion detection. We use H.264 technology and low illumination CMOS sensor with Digital noise reduction and Wide dynamic technology, which make this camera own many advantages, like high sharpness, low noise, long visual distance and so on. The camera is suitable for living room, bedroom, shop, office, garage, corridor, warehouse and so on.

Notice! Information in this manual may change according to BASE application system updates.

• Please check the latest version from our website [www.safewith.me](http://www.safewith.me/)

You have two choices for the IP Camera.

- GS290-130: 1.3 million pixels, 1280×960 resolution
- GS290-200: 2 million pixels, 1280x1080 resolution

### 2 Features

- Voice intercom
- Replay function and store videos in TF card
- Motion detection, taking photos automatically
- Easy to connect Wi-Fi
- H.264 technology, high sharpness
- Million pixels, Multi-angle rotation
- Horizontal angle 355°, vertical angle 90°
- Beautiful shape, suitable for taking care of babies and elders, Anti-theft and soon

### $\beta$  Illustration

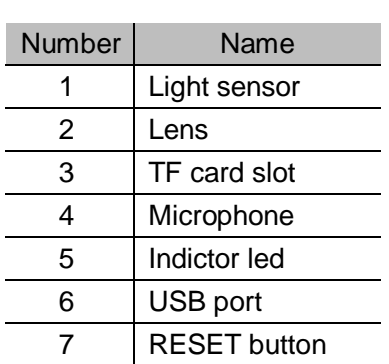

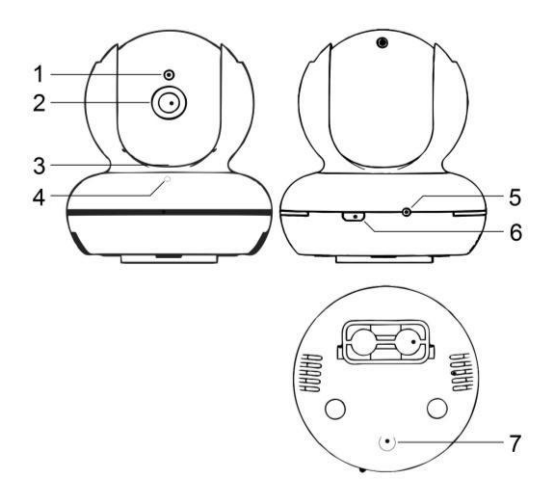

## 4 Installation instruction

 $\mathbf{r}$ 

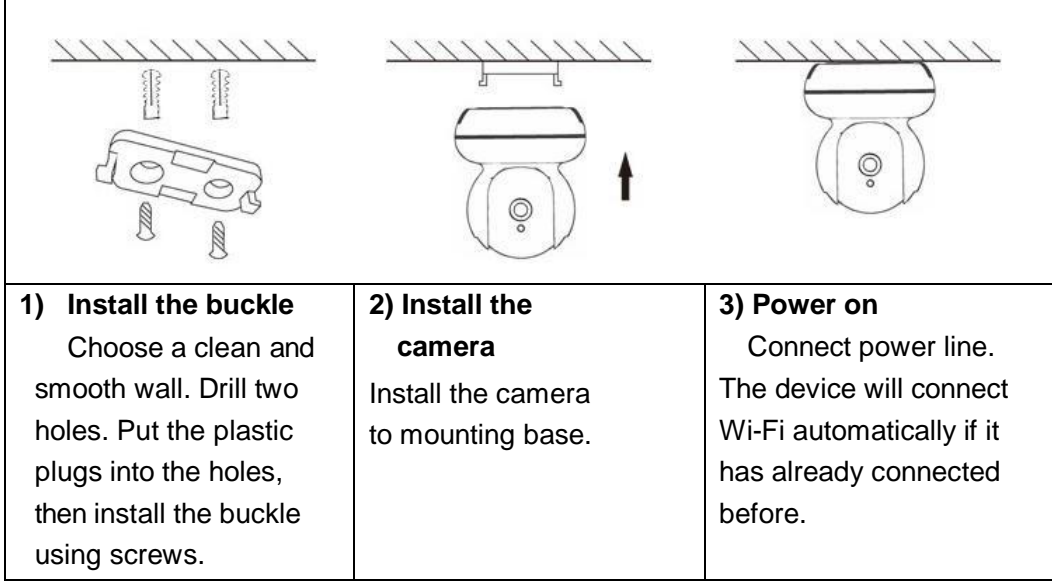

Tips:

• If the screen is opposite after installation, you can adjust it in your APP.

## **SITERWELL**

### $5$  Operation instruction

User can operate or setup the camera on APP after the camera is interconnected to BASE smart home ecosystem. After installation you can operate voice intercom, watch live video or recorded videos etc.

Note: Your phone needs to be connected in Wi-Fi before the camera connects to Wi-Fi and you need to enter the password.

- 5.1 Download and install APP
- Search 'BASE smart home' and install from Google Play or Apple Store.

### 5.2 Add camera

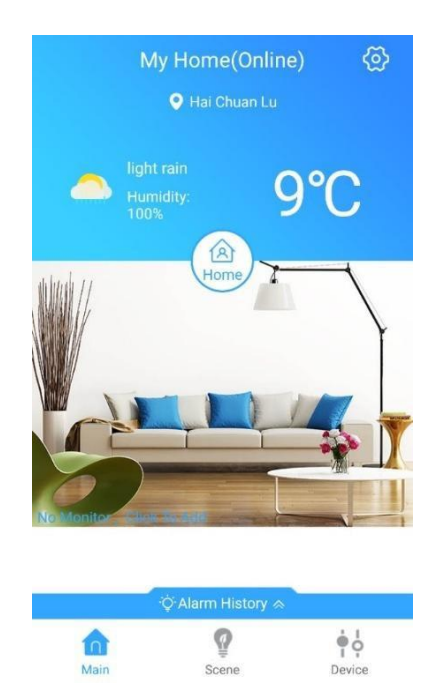

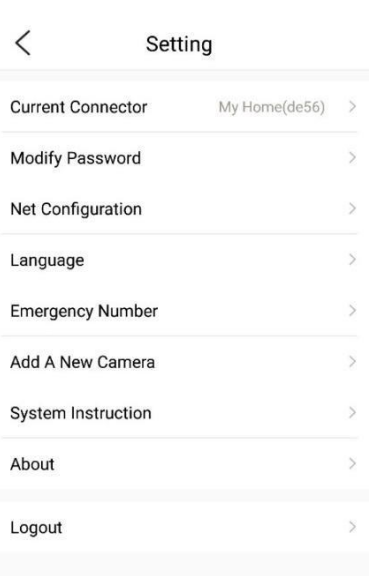

1) Use the power line to connect camera, then click the  $\circledcirc$ 

2) Click section "Add A New Camera"

## SITERWELL

 $\overline{\phantom{a}}$ 

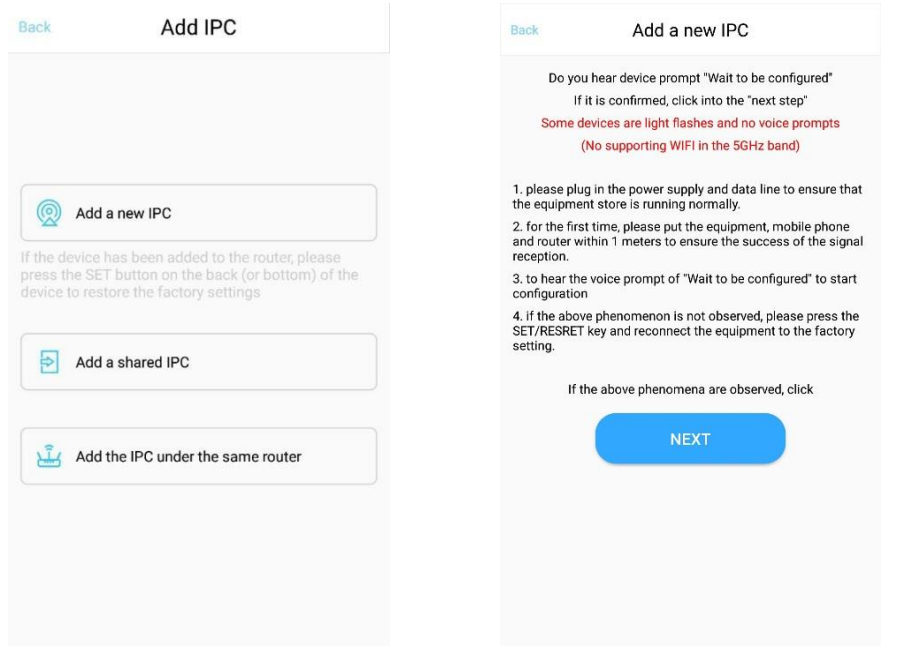

3) Click to Add a new IPC 4)Make sure your camera's led flashes quickly, if not, please follow the text to operate.

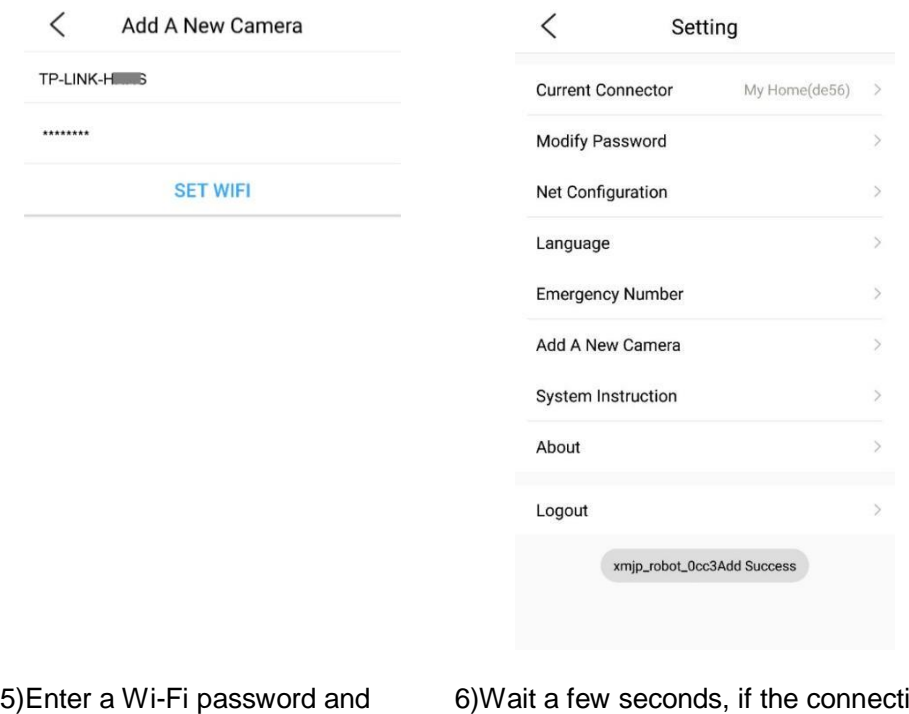

click "SET WIFI"

6)Wait a few seconds, if the connection is successful, the APP will notify "connect success" and the green led will flash slowly or the red led on.

### 5.3 Recorded Videos Play

The camera supports and plays recorded videos. Please notify that recorded videos are stored in the TF card plugged into camera. The maxium video amount that camera could store depends on the capacity of TF card. The larger capacity, the more storage (TF card maxium capacity is 64G). When the card is full it will automatically delete the earlier videos.

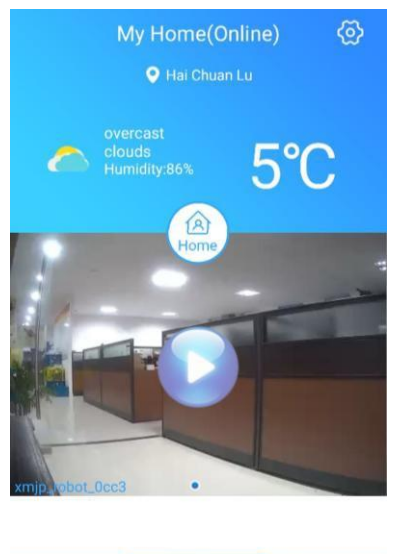

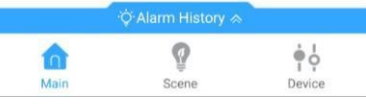

1)Click the camera image area 2)Click the videos

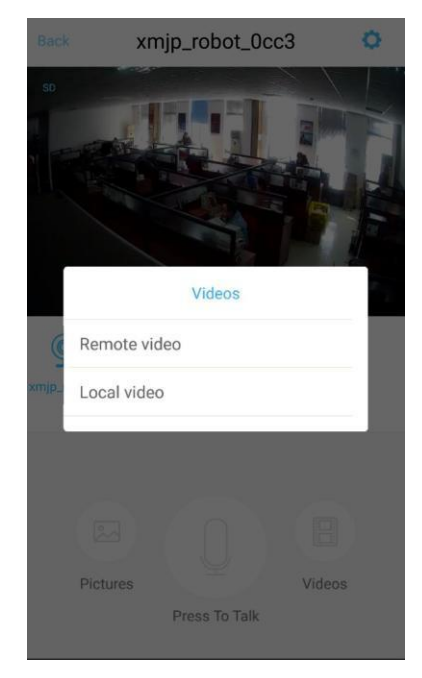

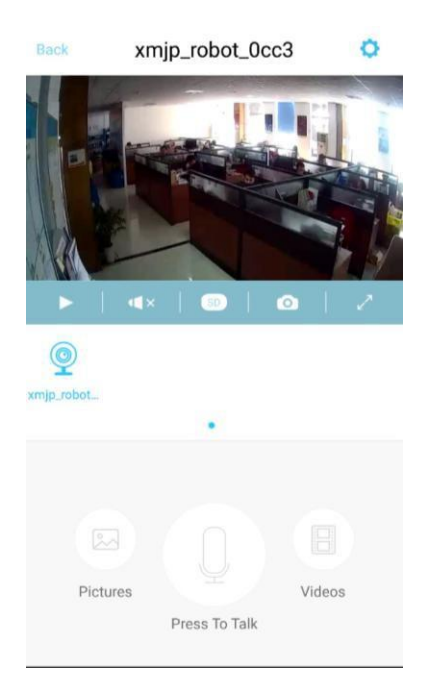

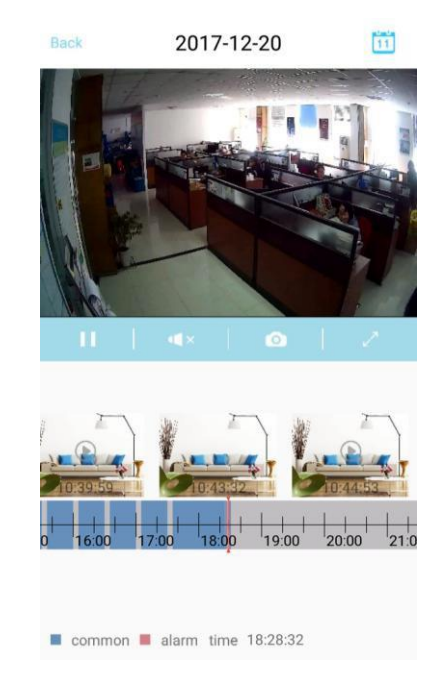

3)Click to remote video 4)Slide a below progress bar to check recorded videos. Touch the **the only to the only on** right corner to view earlier records

### 5.4 SET password

You can also set a password for your camera. Without password you can't watch the video which can protect your privacy.

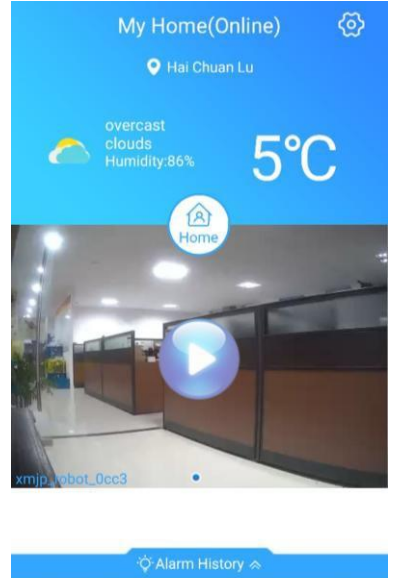

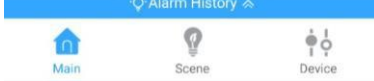

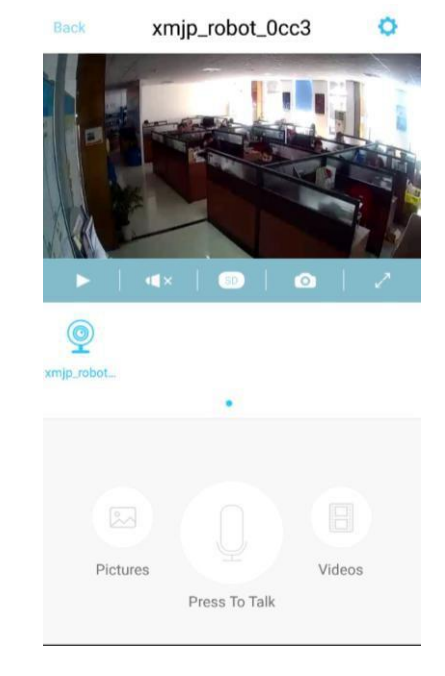

1) Click the camera image area 2) Click the  $\bullet$ 

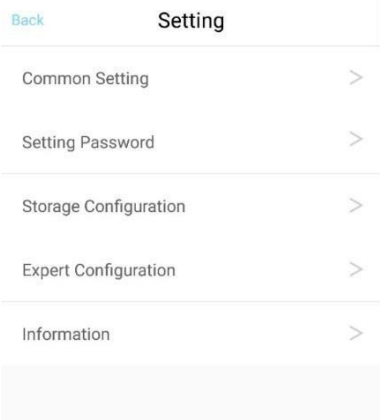

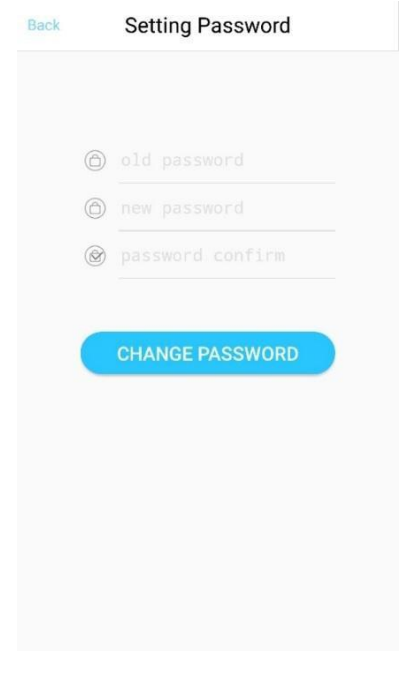

3)Click the "Setting Password" 4)Enter your new password, then click "CHANGE PASSWORD"

5.5 Change the camera name and flip the image

If you find the image is opposite after installation. You can adjust it in your APP.

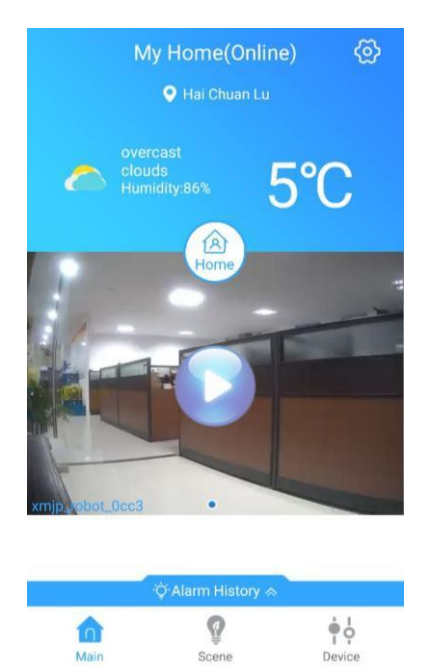

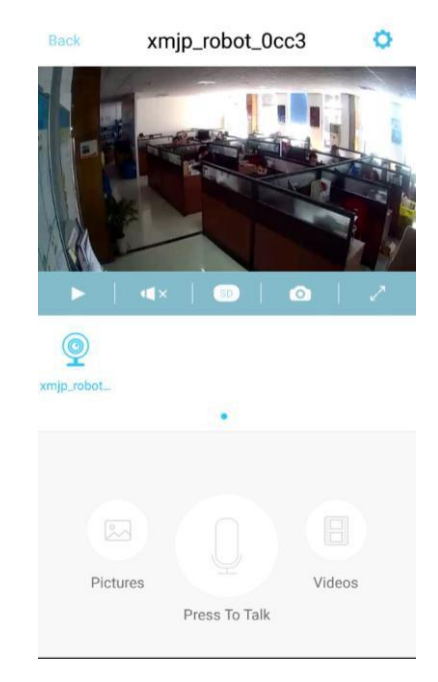

1)Click the camera image area 2)Click the  $\bullet$ 

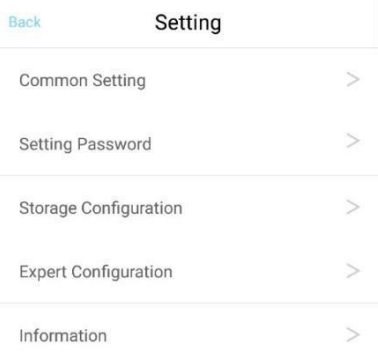

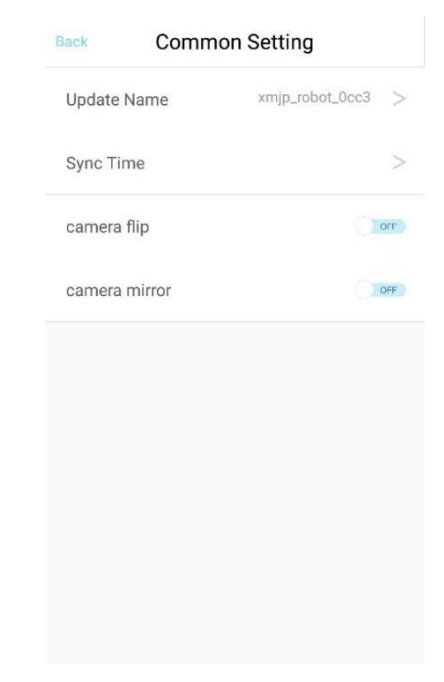

3)Click "Common Setting" 4)Here you can change the name and flip the image

5.6 Restore factory default settings, delete and share

Reset can initialize the camera, and delete some information like password. Delete camera can delete the camera in the APP.

Share camera: Others need to scan the QR code or enter serial number and after that they can watch the camera image.

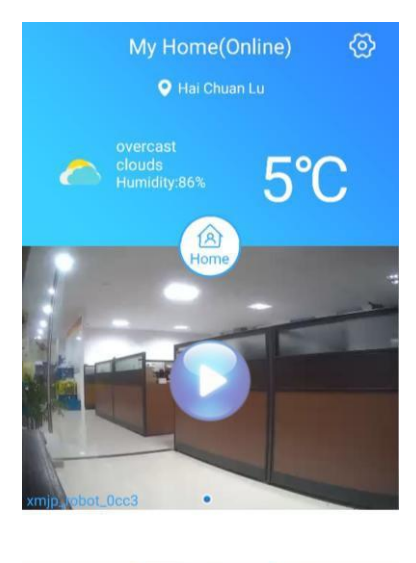

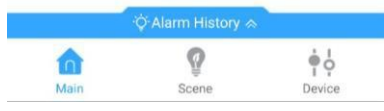

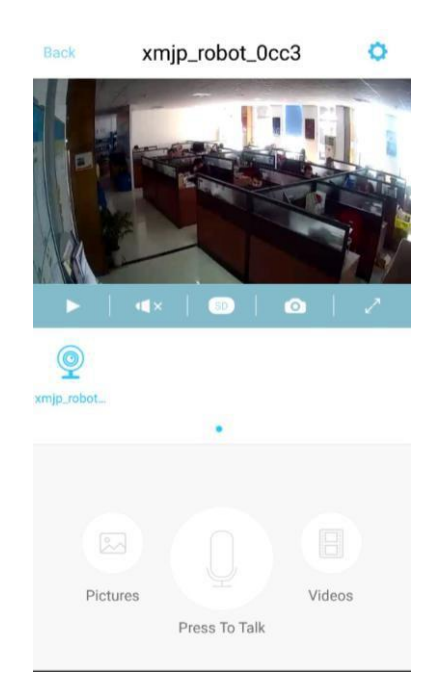

1) Click the camera image area 2) Click the  $\bullet$ 

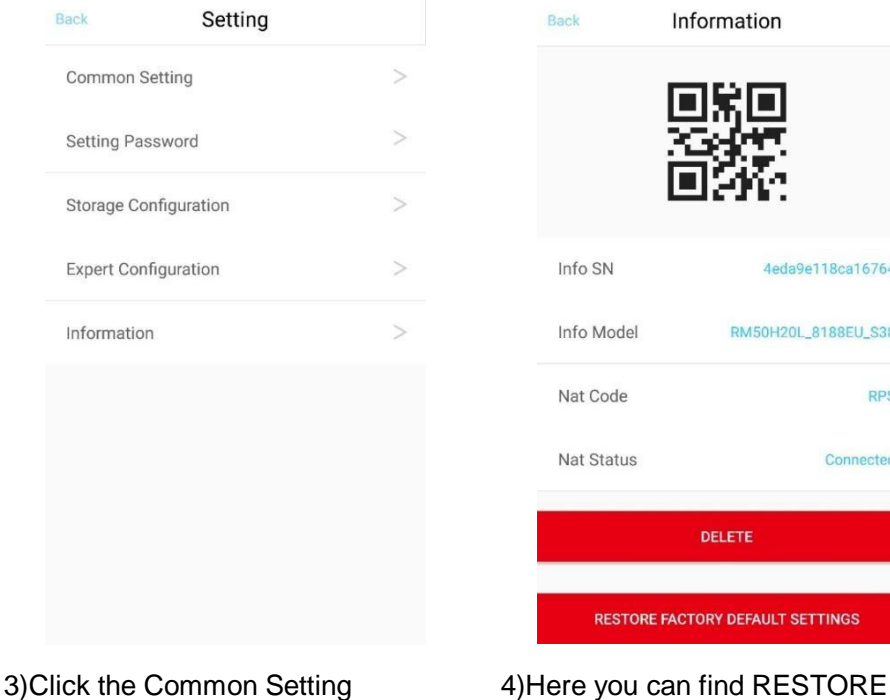

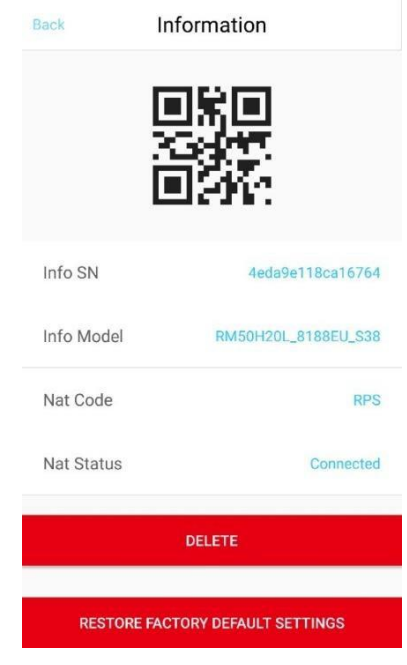

FACTORY DEFAULT SETTINGS, DELETE, info SN and info Model

### 6 Status instruction

- Standby mode: the red led on
- AP mode: the green led on and then flashes slowly
- Waiting for connection: the red led flashes quickly (about flash 5 every second)
- Success in connection the Wi-Fi: the green led flashes slowly (about flash 1 every second) or the red led on
- Video mode: the green led flashes slowly (about flash 2 every second)
- Reset mode: the led off (after long press the RESET button 8 seconds)

## 7 Technical specifications

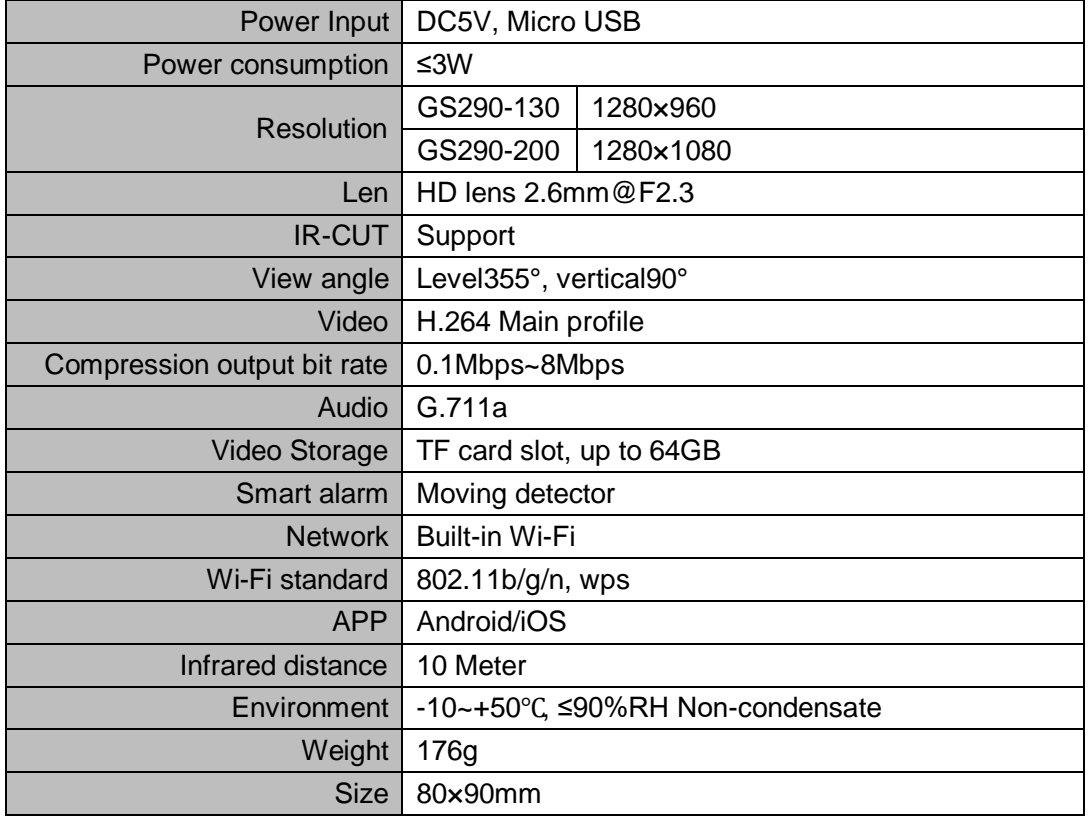

## **Statement**

The information in the User's Manual is absolutely correct at the time of publication, however we are not responsible for the application of this document. The application mentioned in this document is for illustration purposes only. We do not guarantee or represent that these applications without further modifications are appropriate and that we also have the right to modify the product without any notice. For the latest information, please refer to our website [http://www.china-siter.com](http://www.china-siter.com/)。

### **SITERWELL ELECTRONICS CO.,LIMITED**

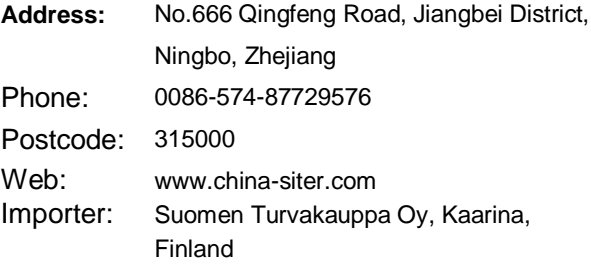